# **BAB V**

# **IMPLEMENTASI DAN PENGUJIAN PERANGKAT LUNAK**

### **5.1 HASIL IMPLEMENTASI**

Pada bab ini akan dijabarkan hasil implementasi perangkat lunak yang telah dihasilkan dari penelitian. Adapun hasil implementasi adalah sebagai berikut :

#### **5.1.1 Implementasi Output**

1. Halaman Beranda

Halaman beranda ini adalah halaman yang ditampilkan oleh sistem setelah admin melakukan login. Halaman beranda ini merupakan hasil implementasi dari halaman pada gambar 4.17. Pada halaman ini ditampilkan logo dan pada bagian kiri halaman ditampilkan menu-menu yang dapat dipilih oleh admin.

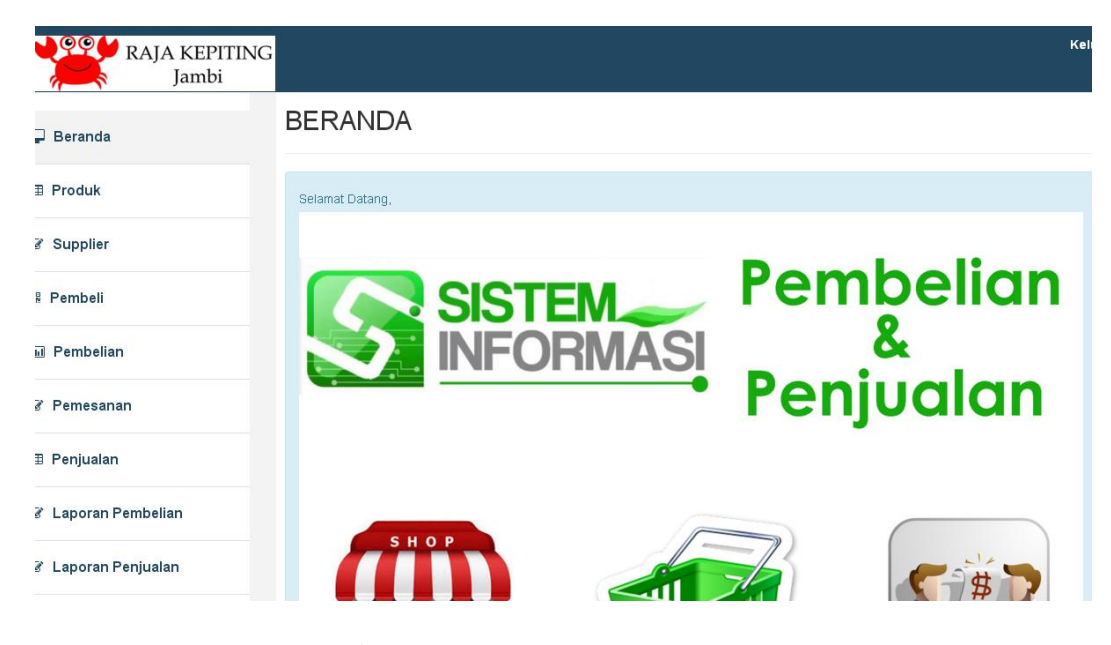

**Gambar 5.1 Halaman Beranda**

2. Halaman Data Produk

Halaman ouput barang ini adalah halaman utama untuk menampilkan datadata barang yang sudah ditampilkan. Halaman produk ini merupakan implementasi dari rancangan output produk pada gambar 4.18. Pada halaman ini ditampilkan data-data barang dan masing-masing data barang tersebut terdapat menu-menu yang dapat dipilih oleh admin antara lain menu ubah dan menu hapus.

| $\sqrt{\phi}$<br>RAJA KEPITING<br>Jambi |                  |                    |            |                   |                 |             |               |            | Kelua         |
|-----------------------------------------|------------------|--------------------|------------|-------------------|-----------------|-------------|---------------|------------|---------------|
| $\Box$ Beranda                          | <b>PRODUK</b>    |                    |            |                   |                 |             |               |            |               |
| <b>E</b> Produk                         | Data-Data Produk |                    |            |                   |                 |             |               |            |               |
| ■ Supplier                              |                  |                    |            |                   |                 |             |               |            | <b>P</b> Data |
|                                         | Kode Produk      | <b>Nama Produk</b> | Harga Beli | <b>Harga Ecer</b> | Harga Langganan | <b>Stok</b> | <b>Satuan</b> |            |               |
| <b>最 Pembeli</b>                        | B0001            | Kepiting Besar     | Rp. 12.000 | Rp. 15.000        | Rp. 14.500      | 18          | ONS           | ubah hapus |               |
| <b>可</b> Pembelian                      | B0002            | Kerang             | Rp. 7.000  | Rp. 8.000         | Rp. 7.500       | 20          | <b>ONS</b>    | ubah hapus |               |

**Gambar 5.2 Halaman Data Produk**

3. Halaman Data Supplier

Halaman ouput supplier ini adalah halaman utama untuk menampilkan datadata supplier. Halaman supplier ini merupakan implementasi dari rancangan output supplier pada gambar 4.19. Pada halaman ini ditampilkan data-data barang yang sudah diinput sebelumnya. Pada masing-masing data barang terdapat menu-menu yang dapat dipilih oleh admin antara lain menu ubah dan menu hapus.

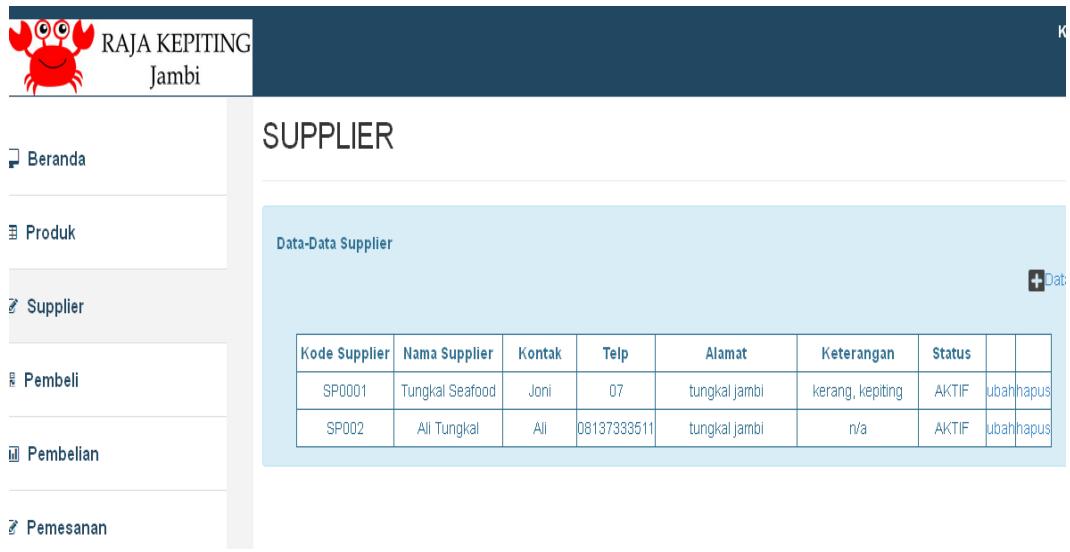

**Gambar 5.3 Halaman Data Supplier**

### 4. Halaman Data Pembeli

Halaman ouput pembeli ini adalah halaman utama untuk menampilkan datadata pembeli. Halaman pembeli ini merupakan implementasi dari rancangan output pembeli pada gambar 4.20. Pada halaman ini ditampilkan data-data barang yang sudah diinput sebelumnya. Pada masing-masing data pembeli terdapat menu-menu yang dapat dipilih oleh admin antara lain menu ubah dan menu hapus.

| $\bigcup \mathsf{QQC}$<br><b>RAJA KEPITING</b><br>Jambi |                   |                  |        |      |                |            |               |      | Kelt                |
|---------------------------------------------------------|-------------------|------------------|--------|------|----------------|------------|---------------|------|---------------------|
| $\Box$ Beranda                                          | PEMBELI           |                  |        |      |                |            |               |      |                     |
| <b>田 Produk</b>                                         | Data-Data Pembeli |                  |        |      |                |            |               |      |                     |
| Supplier                                                |                   |                  |        |      |                |            |               |      | $\blacksquare$ Data |
|                                                         | <b>ID Pembeli</b> | Nama Pembeli     | Kontak | Telp | Alamat         | Keterangan | <b>Status</b> |      |                     |
| <b>ER</b> Pembeli                                       | <b>PB0002</b>     | Blue Ocean Resto | benny  |      | UI. Diponegoro |            | <b>AKTIF</b>  | ubah | hapus               |
| <b>III</b> Pembelian                                    | <b>PB0001</b>     | eceran           |        |      |                |            | <b>AKTIF</b>  | ubah | hapus               |
| <b>Democanan</b>                                        |                   |                  |        |      |                |            |               |      |                     |

**Gambar 5.4 Halaman Data Pembeli**

5. Halaman Laporan Pembelian

Halaman laporan pembelian ini adalah halaman utama untuk menampilkan data-data laporan pembelian produk dari supplier. Halaman laporan pembelian ini merupakan implementasi dari rancangan output laporan pembelian pada gambar 4.21. Pada halaman ini ditampilkan kotak-kotak teks untuk inputan data periode yang dapat dipilih oleh admin, sedangkan pada bagian bawah halaman ditampilkan laporan pembelian sesuai periode yang dipilih.

| ୧୨।<br><b>RAJA KEPITING</b><br>Jambi |                                    |                    |                             |                        |                  | Ke    |
|--------------------------------------|------------------------------------|--------------------|-----------------------------|------------------------|------------------|-------|
| $\Box$ Beranda                       | <b>LAPORAN PEMBELIAN</b>           |                    |                             |                        |                  |       |
| <b>田 Produk</b>                      | tgl/bln/tahun                      |                    | tgl / bln / tahun           |                        |                  |       |
| Supplier                             | 16 v 01 v 2018<br>Periode:         | s/d                | 16 v 01 v 2018<br>tampilkan |                        |                  |       |
| <b>品 Pembeli</b>                     | <b>Laporan Pembelian</b>           |                    |                             |                        |                  |       |
| <b>III</b> Pembelian                 | Periode: 01-01-2018 s/d 13-01-2018 |                    |                             |                        |                  | cetak |
| <b><i>C</i></b> Pemesanan            | <b>Tgl Beli</b>                    | No PO              | <b>Supplier</b>             | <b>Total pembelian</b> |                  |       |
|                                      | 13/01/2018                         | PO2018010001       | <b>Tungkal Seafood</b>      | Rp.                    | 126.000, -detail |       |
| <b>田 Penjualan</b>                   |                                    | <b>GRAND TOTAL</b> |                             | Rp.                    | 126.000          |       |
|                                      |                                    |                    |                             |                        |                  |       |

**Gambar 5.5 Halaman Laporan Pembelian**

6. Halaman Data Laporan Penjualan

Halaman laporan penjualan ini adalah halaman utama untuk menampilkan data-data laporan penjualan produk ke pelanggan. Halaman laporan penjualan ini merupakan implementasi dari rancangan output laporan penjualan pada gambar 4.22. Pada halaman ini ditampilkan kotak-kotak teks untuk inputan data periode yang dapat dipilih oleh admin, sedangkan pada bagian bawah halaman ditampilkan laporan penjualan sesuai periode yang dipilih.

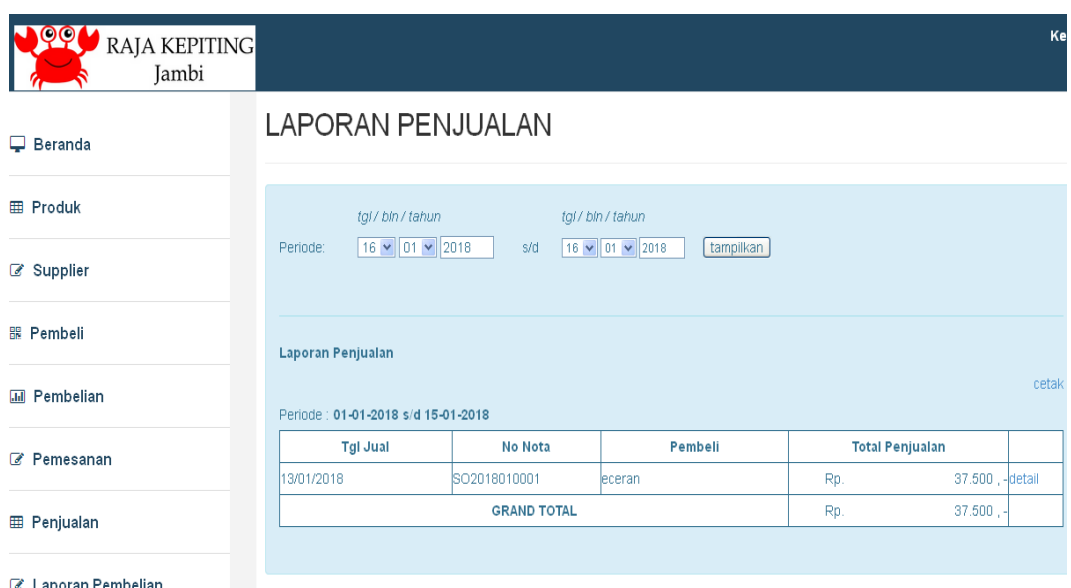

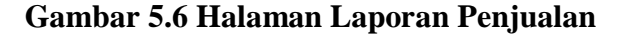

7. Halaman Laporan Keuangan

Halaman laporan keuangan ini adalah halaman utama untuk menampilkan data-data laporan keuangan. Halaman laporan keuangan ini merupakan implementasi dari rancangan output laporan keuangan pada gambar 4.23. Pada halaman ini ditampilkan kotak-kotak teks untuk inputan data periode yang dapat dipilih oleh admin, sedangkan pada bagian bawah halaman ditampilkan laporan keuangan sesuai periode yang dipilih.

| QQ1<br><b>RAJA KEPITING</b><br>Jambi |                                    |               | Kel           |
|--------------------------------------|------------------------------------|---------------|---------------|
| $\Box$ Beranda                       | LAPORAN KEUANGAN                   |               |               |
| <b>田 Produk</b>                      | $\vee$ 2018<br>Januari<br>Periode: | tampilkan     |               |
| 8 Supplier                           |                                    |               |               |
| <b>部 Pembeli</b>                     | Laporan Keuangan                   |               | cetak         |
| <b>III</b> Pembelian                 | Periode: Januari 2018              |               |               |
|                                      | <b>Tanggal</b>                     | Pemasukan     | Pengeluaran   |
| <b><i>C</i></b> Pemesanan (120)      | 03/01/2018                         | Rp. 235.000   | Rp. 450.000   |
|                                      | 05/01/2018                         | Rp. 460.000   | Rp. 232.000   |
| <b>田 Penjualan</b>                   | 06/01/2018                         | Rp. 775.000   | Rp. 125.000   |
|                                      | 07/01/2018                         | Rp. 365.000   | Rp. 354.000   |
| Z Laporan Pembelian                  | <b>TOTAL</b>                       | Rp. 1.835.000 | Rp. 1.161.000 |
| <b>EX Longran Deniusian</b>          |                                    |               |               |

**Gambar 5.7 Halaman Laporan Keuangan**

### **5.1.2 Implementasi Input**

1. Halaman *Login*

Halaman login ini adalah halaman yang pertama kali ditampilkan oleh sistem pada saat admin mengakses sistem. Halaman login ini merupakan implementasi dari rancangan input login pada gambar 4.24. Pada halaman ini ditampilkan kotak-kotak teks sebagai inputan bagi user untuk melakukan validasi user dan password.

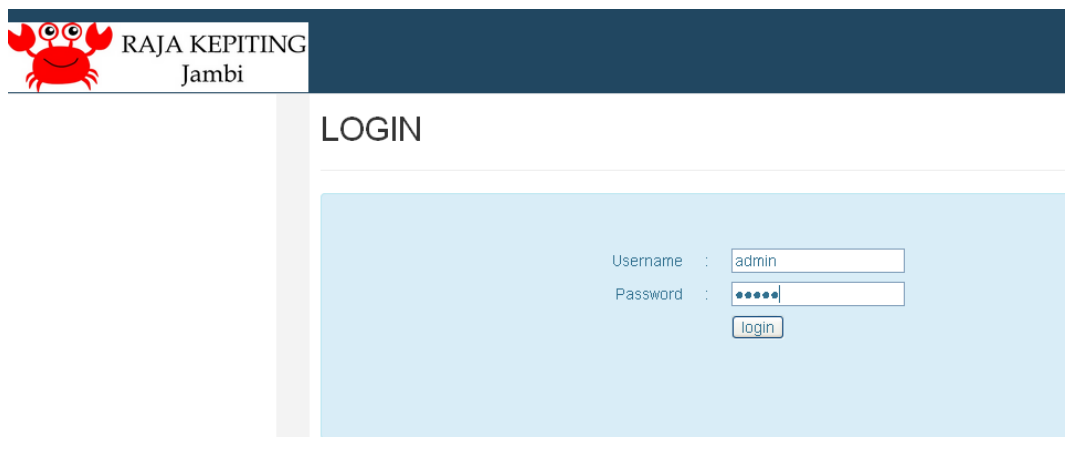

**Gambar 5.8 Halaman Login**

2. Halaman Master Produk

Halaman master produk ini adalah halaman utama untuk pencatatan data-data produk. Halaman master produk ini merupakan implementasi dari rancangan input master produk pada gambar 4.25. Pada halaman ini ditampilkan kotak-kotak teks yang berfungsi sebagai inputan data produk.

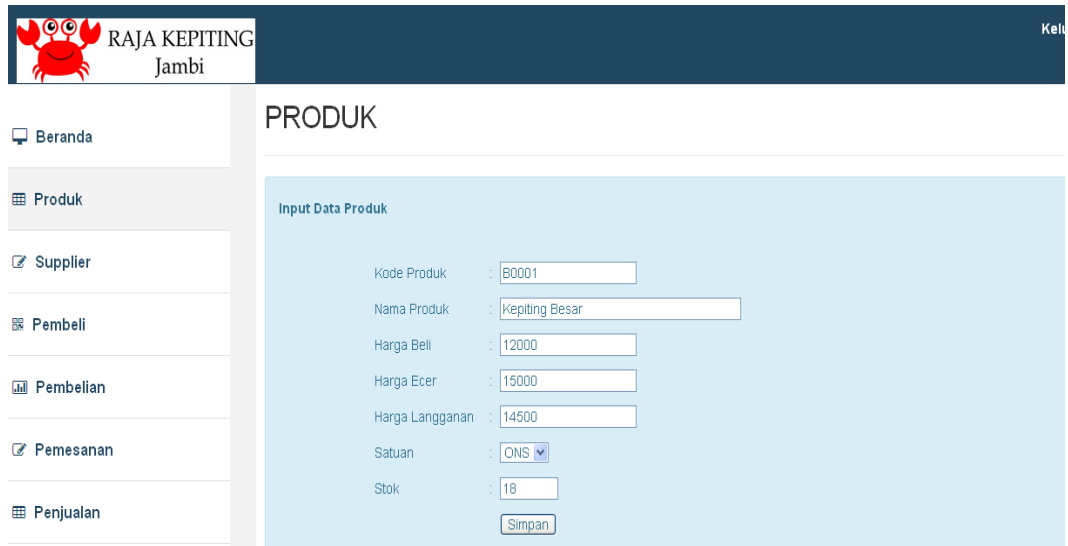

**Gambar 5.9 Halaman Master Produk**

#### 3. Halaman Master Supplier

Halaman master supplier ini adalah halaman utama untuk pencatatan datadata supplier. Halaman master supplierini merupakan implementasi dari rancangan input master supplier pada gambar 4.26. Pada halaman ini ditampilkan kotak-kotak teks yang berfungsi sebagai inputan data supplier.

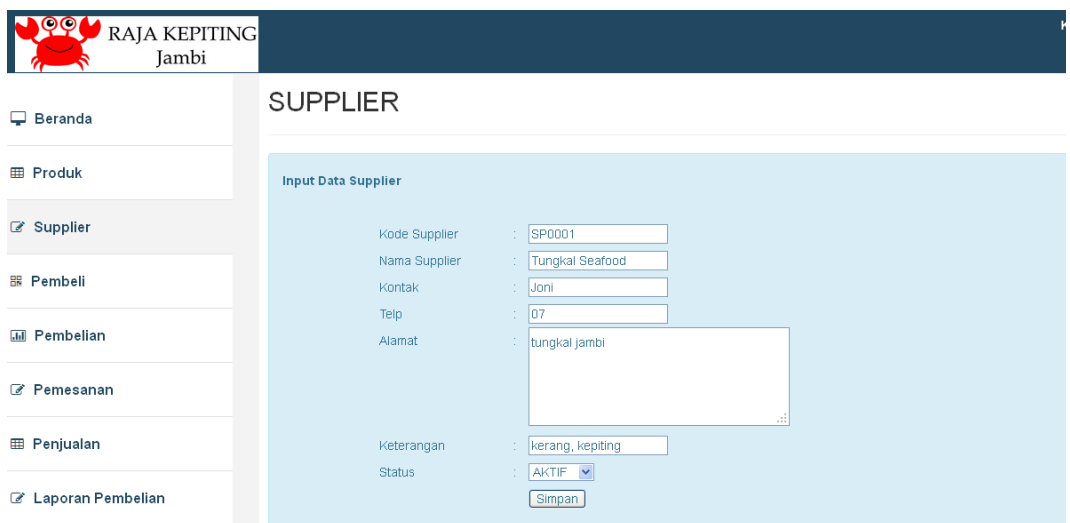

**Gambar 5.10 Halaman Master Supplier**

# 4. Halaman Master Pembeli

Halaman master pembeli ini adalah halaman utama untuk pencatatan datadata pembeli. Halaman master supplier ini merupakan implementasi dari rancangan input master supplier pada gambar 4.27. Pada halaman ini ditampilkan kotak-kotak teks yang berfungsi sebagai inputan data pembeli.

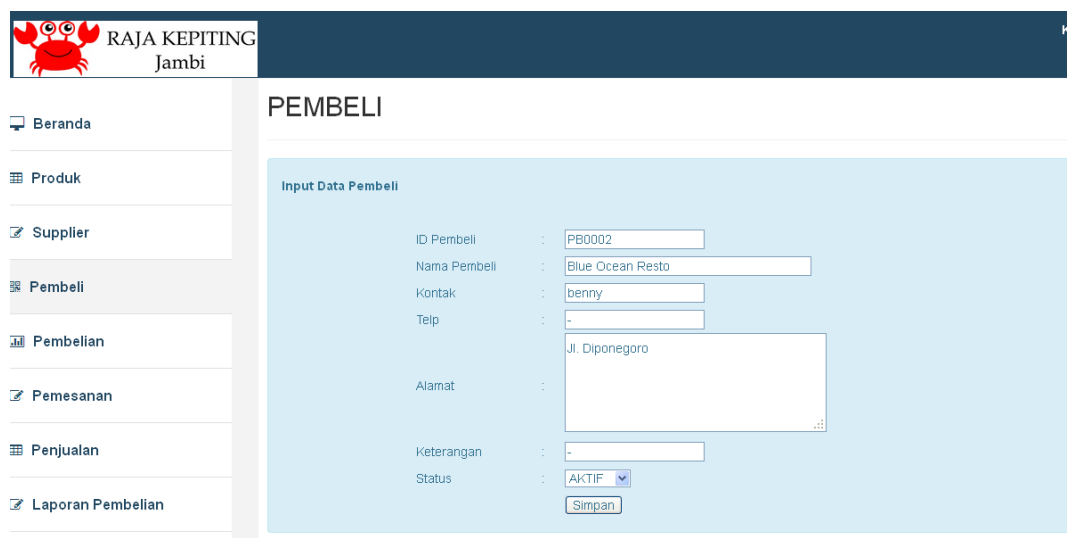

**Gambar 5.11 Halaman Master Pembeli**

# 5. Halaman Penjualan

Halaman penjualan ini adalah halaman utama untuk pencatatan data-data penjualan hasil laut. Halaman penjualan ini merupakan implementasi dari rancangan input penjualan pada gambar 4.28. Pada halaman ini ditampilkan kotak-kotak teks yang berfungsi sebagai inputan data penjualan.

| $\overline{\mathbb{Q}}\overline{\mathbb{Q}}$<br><b>RAJA KEPITING</b><br>Jambi |                             |                                    |                  |                     |                  | Kelt   |
|-------------------------------------------------------------------------------|-----------------------------|------------------------------------|------------------|---------------------|------------------|--------|
|                                                                               | <b>Input Data Penjualan</b> |                                    |                  |                     |                  |        |
| Supplier                                                                      | No Nota                     | : SO2018010002                     |                  |                     |                  |        |
| <b>器 Pembeli</b>                                                              | Tgl Jual<br>Pembeli         | : 16/01/2018<br>Blue Ocean Resto v |                  |                     |                  |        |
| <b>III</b> Pembelian                                                          | Keterangan                  |                                    |                  |                     |                  |        |
| <b><i>C</i></b> Pemesanan 2PO                                                 |                             |                                    | al.              |                     |                  |        |
| <b>田 Penjualan</b>                                                            |                             |                                    | Kuantitas        |                     |                  | Proses |
| ■ Laporan Pembelian                                                           | Tambah Produk:              | Kepiting Besar - stok 18 ONS v     | eceran           | $\checkmark$<br>$+$ |                  |        |
| C Laporan Penjualan                                                           | <b>Kode Produk</b>          | <b>Nama Produk</b>                 | <b>Kuantitas</b> | Harga               | <b>Sub Total</b> |        |
|                                                                               | <b>B0001</b>                | Kepiting Besar                     | 5 ONS            | Rp. 15.000          | Rp. 75.000       | hapus  |
| C Laporan Keuangan                                                            | <b>B0002</b>                | Kerang                             | 2 ONS            | Rp. 8.000           | Rp. 16.000       | hapus  |
|                                                                               |                             | <b>GRAND TOTAL</b>                 |                  |                     | Rp. 91.000       |        |

**Gambar 5.12 Halaman Penjualan**

### 6. Halaman Pembelian

Halaman pembelian ini adalah halaman utama untuk pencatatan data-data pembelian hasil laut dari supplier. Halaman pembelian ini merupakan implementasi dari rancangan input pembelian pada gambar 4.29. Pada halaman ini ditampilkan kotak-kotak teks yang berfungsi sebagai inputan data pembelian.

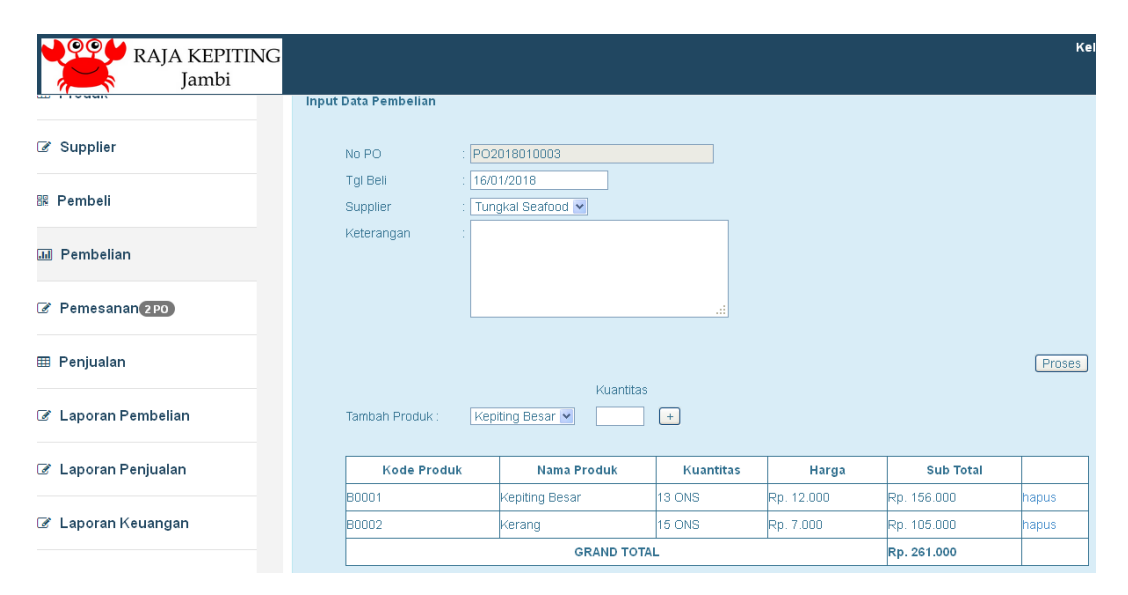

**Gambar 5.13 Halaman Pembelian**

# **5.2 PENGUJIAN PERANGKAT LUNAK**

Pada tahapan ini, penulis melakukan pengujian terhadap aplikasi yang telah dihasilkan. Pengujian ini dilakukan agar aplikasi yang dihasilkan telah sesuai dengan tujuan yang ingin dicapai penulis serta menghindari kesalahan kesalahan dalam program.

Penulis melakukan pengujian terhadap sistem yaitu pengujian pada login admin, pengujian penginputan data produk, penginputan data supplier, penginputan data pembeli, penginputan data pembelian, penginputan data penjualan, penginputan data pemesanan, pencarian laporan pembelian, pencarian laporan penjualan, dan pencarian laporan keuangan. Penulis menyajikannya dalam bentuk tabel dengan kolom deskripsi, prosedur pengujian, masukan, keluaran yang diharapkan, hasil yang didapat dan kesimpulan yaitu pada tabel dibawah ini.

| <b>Deskripsi</b>    | <b>Prosedur</b>    | <b>Masukan</b>               | <b>Keluaran</b> | <b>Hasil</b>    | <b>Kesimpul</b>     |
|---------------------|--------------------|------------------------------|-----------------|-----------------|---------------------|
|                     | Pengujian          |                              | yg              | yang            | an                  |
|                     |                    |                              | diharapkan      | <b>Didapat</b>  |                     |
| Pengujian           | <b>Buka</b>        | Isi                          | Membuka         | Membuka         | berhasil            |
| pada login          | halaman            | $U$ sername=a                | halaman         | halaman         | mengident           |
| admin               | login              | dmin dan                     | home            | home            | ifikasikan          |
|                     |                    | password=ad                  |                 |                 | username            |
|                     |                    | min                          |                 |                 | dan                 |
|                     |                    | - klik tombol                |                 |                 | password            |
|                     |                    | login                        |                 |                 | yang                |
|                     |                    |                              |                 |                 | benar               |
|                     | Buka               | Isi                          |                 |                 |                     |
| Pengujian           | halaman            |                              | Message:"lo     | Message:"       | Berhasil            |
| pada login<br>admin |                    | $U$ sername= $a$<br>dmin dan | gin gagal"      | login<br>gagal" | meng<br>identifikas |
|                     | login              | $password=12$                |                 |                 | ikan data           |
|                     |                    | 3456                         |                 |                 | username            |
|                     |                    | - klik tombol                |                 |                 | atau                |
|                     |                    | login                        |                 |                 | password            |
|                     |                    |                              |                 |                 | yang salah          |
| Pengujian           | Buka               | -inputkode                   | Data produk     | Data            | Berhasil            |
| penginputan         | halaman            | produk, nama                 | tersebut        | produk          | menginput           |
| data produk         | login              | produk, harga                | tersimpan       | tersimpan       | data                |
|                     | Login <i>admin</i> | beli, harga                  | ke dalam        | ke dalam        | produk ke           |
|                     | Pilih menu         | ecer, harga                  | database        | database        | database,           |
|                     | produk, klik       | langganan,                   |                 |                 | script              |
|                     | $+ data$           | satuan, stok                 |                 |                 | berjalan            |
|                     |                    | - klik tombol                |                 |                 | baik                |
|                     |                    | simpan                       |                 |                 |                     |
| Pengujian           | <b>Buka</b>        | -input kode                  | Data            | Data            | Berhasil            |
| penginputan         | halaman            | supplier,                    | supplier        | supplier        | menginput           |
| data supplier       | login              | nama                         | tersebut        | tersimpan       | data                |
|                     | Login admin        | supplier,                    | tersimpan       | ke dalam        | supplier            |
|                     | Pilih menu         | kontak, telp,                | ke dalam        | database        | ke                  |
|                     | supplier, klik     | alamat,                      | database        |                 | database,           |
|                     | $+ data$           | keterangan,                  |                 |                 | script              |
|                     |                    | status                       |                 |                 | berjalan            |
|                     |                    | - klik tombol                |                 |                 | baik                |

**Tabel 5.1 Tabel Pengujian**

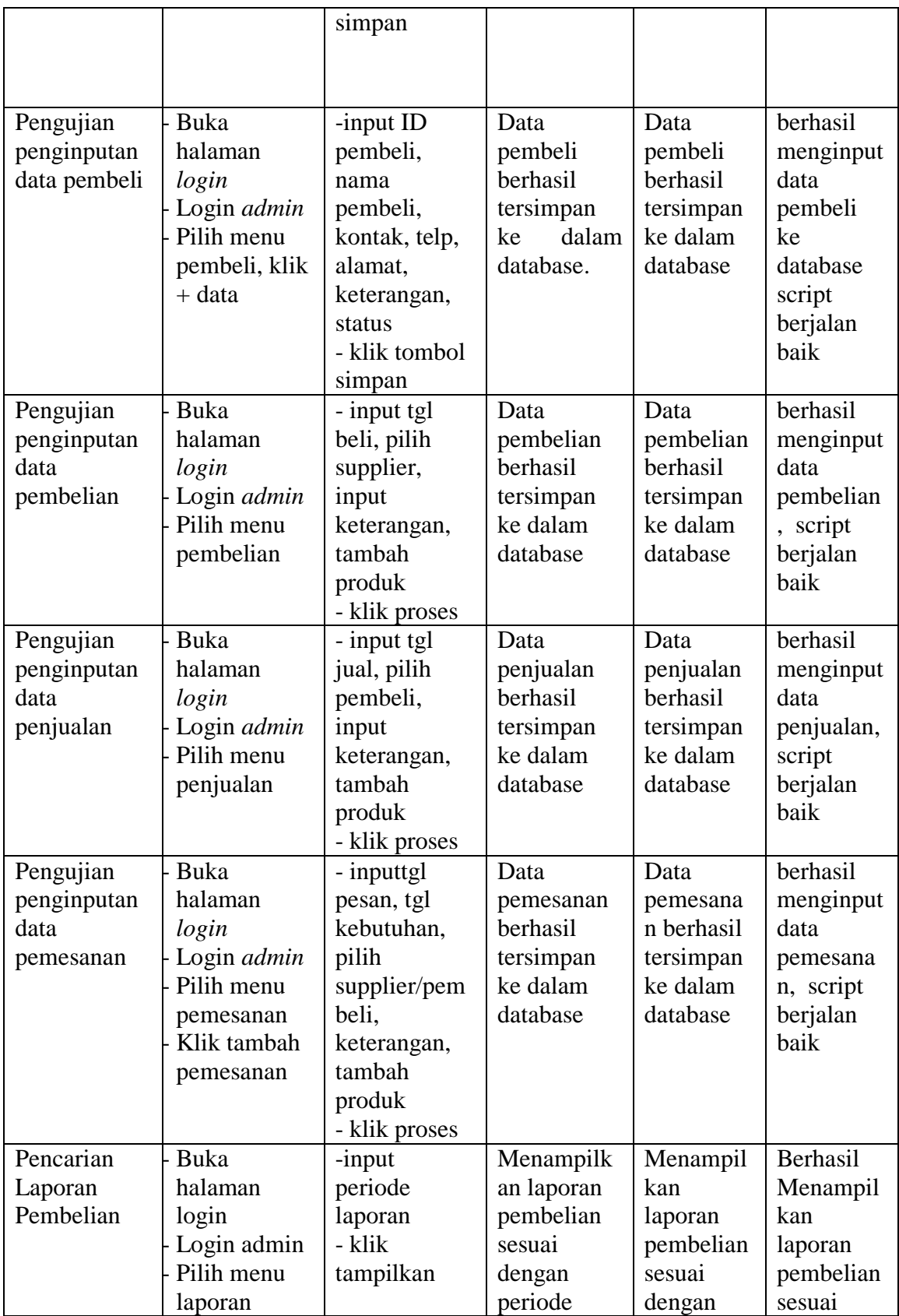

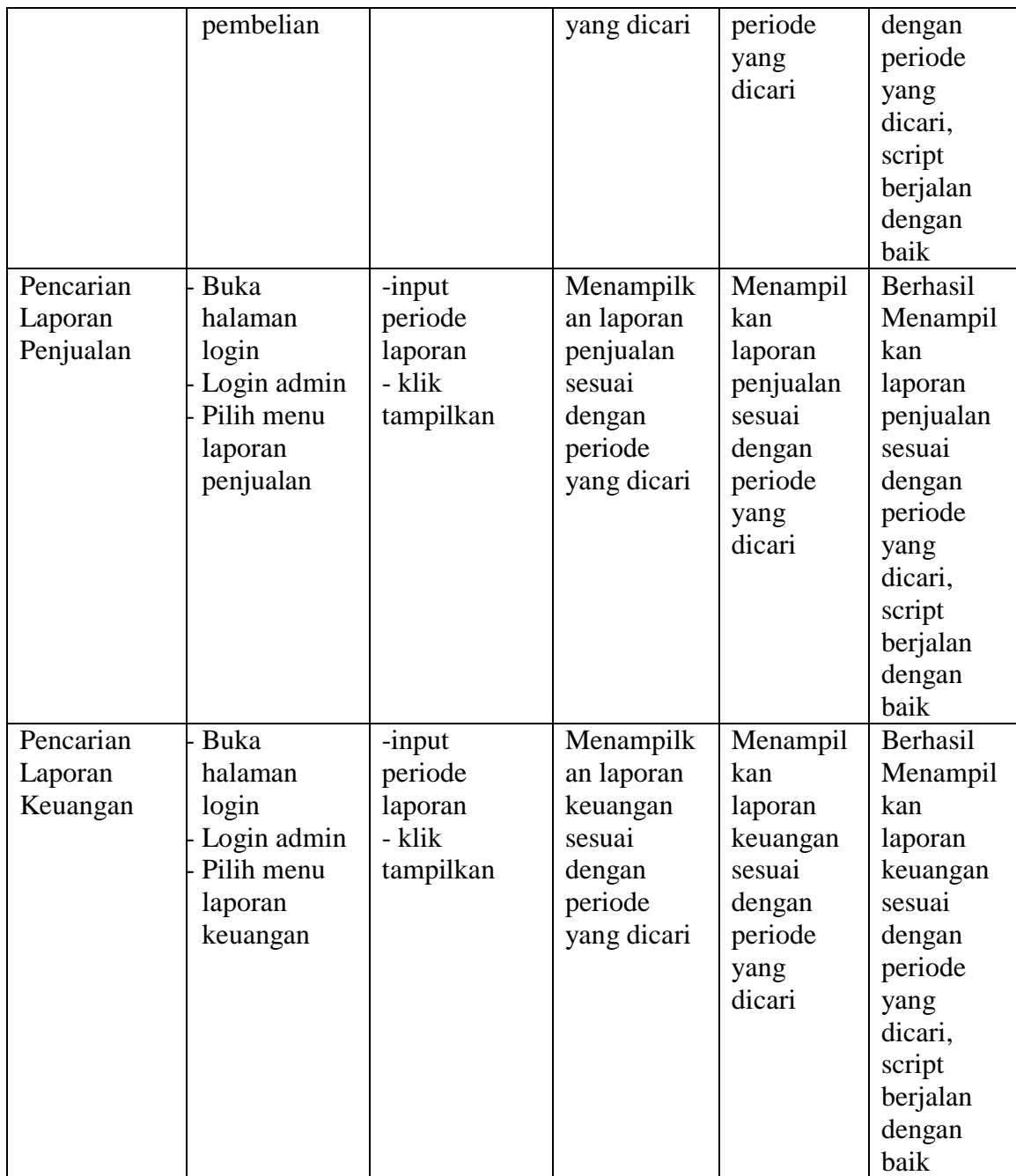

Dari tabel 5.1 diatas terdapat indentifikasi, deskripsi, prosedur pengujian, masukan, keluaran yang diharapkan, hasil yang didapat dan kesimpulan. Deskripsi merupakan isi dari pengujian, prosedur pengujian merupakan langkah-langkah untuk melakukan pengujian, masukan merupakan pengisian *form* atau proses klik suatu objek, keluaran yang diharapkan merupakan hasil yang diharapkan sebelum melakukan implementasi, sedangkan hasil yang didapat merupakan hasil yang muncul ketika aplikasi sudah diimplementasikan serta kesimpulan merupakan hasil apakah hasil yang didapat sama dengan keluaran yang diharapkan jika iya maka kesimpulannya adalah handal. Contoh pada pengujian pada login admin (deskripsi), prosedur pengujiannya adalah buka halaman admin agar bisa melakukan login, masukannya berupa input username='admin' dan password='admin', keluaran yang diharapkan adalah membuka halaman beranda, setelah penulis implementasi ternyata hasil yang didapat adalah menuju ke halaman home, jadi kesimpulannya adalah handal dan begitu seterusnya pada pengujian berikutnya.

#### **5.3 ANALISIS HASIL YANG DICAPAI SISTEM**

Pada tahap ini penulis melakukan analisa terhadap sistem yang sudah dirancang apakah dapat menjadi solusi bagi permasalahan yang dihadapi oleh Raja Kepiting Jambi. Berdasarkan hasil sistem yang dirancang dapat dijabarkan fungsional sistem yang dirancang telah menjadi solusi bagi permasalahan. Adapun sistem yang penulis rancang memiliki beberapa kelebihan yaitu:

- 1. Pada sistem yang dirancang mempermudah dalam pengelolaan data-data karena disediakan *form-form* inputan dan data tersimpan dengan baik di dalam database.
- 2. Dengan sistem ini dapat mempercepat dan mempermudah untuk memberikan notifikasi dan promosi kepada pelanggan melalui fitur SMS.

3. Mempermudah dan mempersingkat waktu dalam pembuatan laporan-laporan setiap bulannya.

Selain kelebihan, sistem inipun memiliki beberapa kekurangan yaitu :

- 1. Sistem belum dilengkapi dengan aplikasi yang dapat berfungsi dengan menggunakan *smartphone.*
- 2. Sistem ini belum dilengkapi dengan sistem keanggotaan (*membership*) yang memudahkan dalam pemberian promo dan penawaran khusus.
- 3. Sistem belum dilengkapi dengan fungsi untuk melakukan *back-up* data..